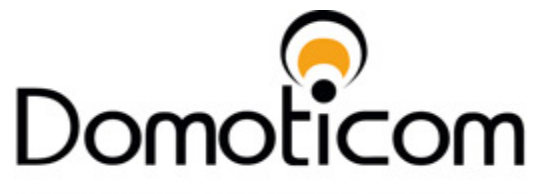

COMFORT AUTOMATISERING

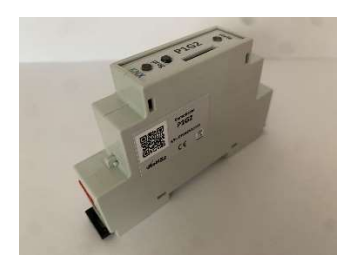

# P1G2<sub>v3</sub>

# Handleiding (NL)

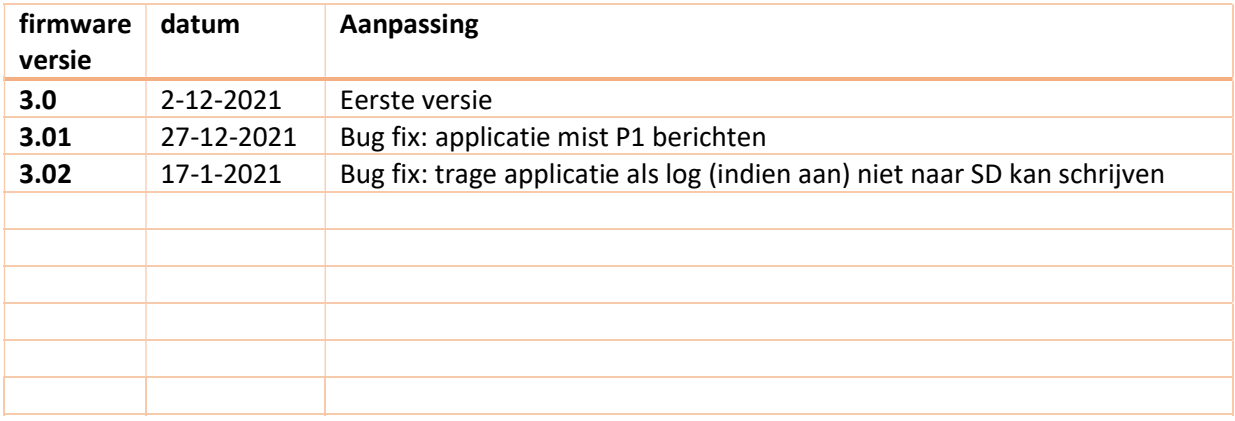

# Inhoud

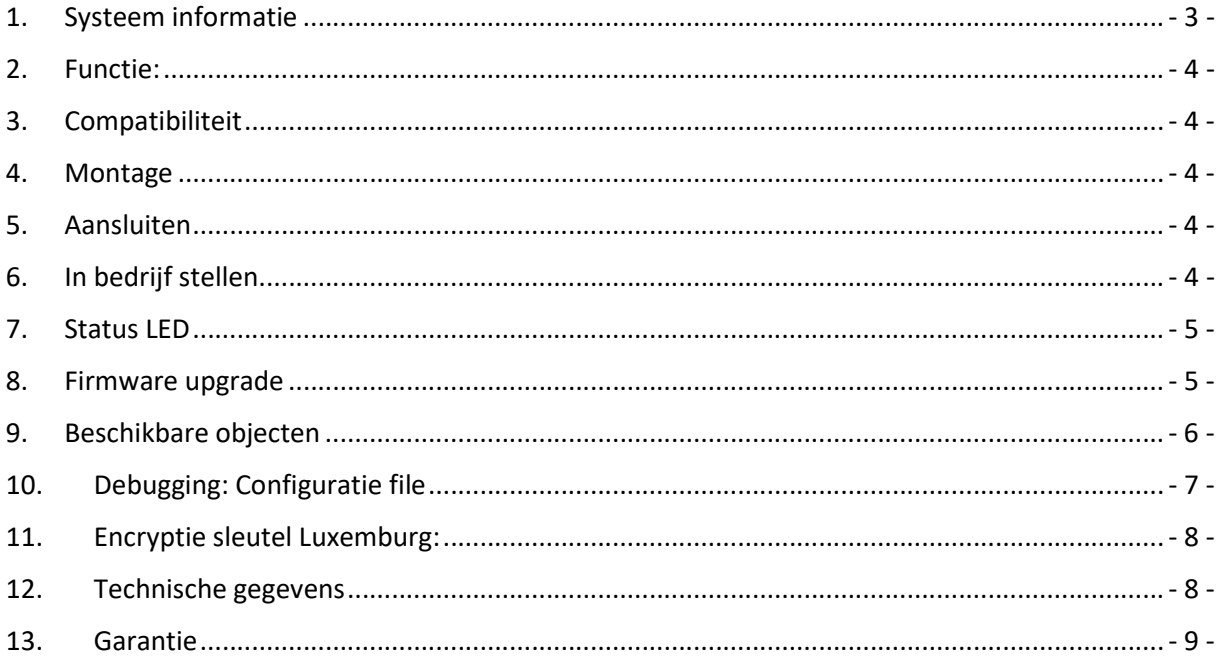

# 1. Systeem informatie

Dit apparaat is een product van het KNX systeem en voldoet aan de KNX-richtlijnen. Voor een goed begrip is gedetailleerde vakkennis door KNX scholing een eerste vereiste.

Planning, installatie en inbedrijfstelling van het apparaat geschieden met behulp van door de KNXgecertificeerde software (ETS)

Indien nodig vind je hier gekwalificeerde professionals die je kunt inhuren voor het installeren en programmeren van de P1G2: https://www.knx.org/knx-en/for-professionals/community/partners/

# ATTENTIE:

Inbouw en montage van elektrische apparaten mogen uitsluitend door een landelijk erkend installatiebedrijf worden uitgevoerd! Daarbij de geldende ongevallenpreventievoorschriften naleven. Bij veronachtzaming van de installatie-instructies kunnen brand of andere gevaren optreden. Sluit geen externe spanningen op de in/uitgangen aan. Aangesloten componenten moeten veilig van andere spanningen zijn gescheiden.

# 2. Functie:

De P1G2 ontvangt data van de ' slimme meter' via de P1 poort. Deze data word verwerkt en als afzonderlijke objecten naar de KNX bus gezonden.

# 3. Compatibiliteit

De P1G2 is ontworpen voor alle slimme meters in Nederland, België en Luxemburg tot en met DSMR v5. Nieuwere DSMR versies zullen t.z.t. worden ondersteund na een software update.

## 4. Montage

Montage geschiedt door de module vast te klikken op een DIN-rail 35 x 7,5 mm conform EN 50022.

# 5. Aansluiten

### P1 poort:

Sluit de P1 poort van de ' slimme meter' aan op de RJ12 connector van de P1G2 d.m.v. het meegeleverde RJ12 snoer.

Deze kabel mag NIET verlengd worden i.v.m. mogelijke onbetrouwbare werking.

### KNX:

Sluit de KNX klem aan op de KNX bus. De P1G2 word gevoed vanuit de KNX bus en start op zodra de KNX bus is aangesloten.

# 6. In bedrijf stellen

### Fysieke adressering:

Zet de P1G2 in de programmeer-stand door 1 x kort op de KNX programmeerknop de drukken. Deze knop bevind zich op de bovenzijde. De programmeer LED licht rood op. Na een geslaagde adressering dooft de rode programeer LED.

### Programmering:

De P1G2 heeft geen eigen productdatabase, maar gebruikt een default productdatabase van Weinzierl, waarvan de parameters zijn aangepast voor de P1G2. Deze is in de vorm van een voorbeeldproject te vinden op onze website. Ga hiervoor naar de webshop, kies het product en kijk onderaan in het tabblad 'bestanden'

Kopieer de P1G2 vanuit het voorbeeldproject naar uw eigen project. LET OP: pas geen parameters aan van de datapoints.

ETS parameters:

### cyclisch zenden:

Alle data word periodiek verstuurd over de KNX bus. De frequentie is aan te passen in de parameters:

- Parameter 1: cyclustijd (seconden) voor het sturen van gewijzigde waarden
- Parameter 2: cyclustijd (minuten) voor het sturen van gewijzigde waarden
- Parameter 3: cyclustijd (seconden) voor het sturen van gewijzigde tellers
- Parameter 4: cyclustijd (minuten) voor het sturen van gewijzigde tellers
- Parameter 5: cyclustijd (minuten) voor het sturen van alle data

Een cyclustijd van 0 = niet cyclisch sturen

### Grenswaarden:

Vanaf versie 2.11 is het mogelijk grenswaarden in te stellen voor actueel verbruik en actuele terug levering. De uitkomst van de grenswaarde bewaking is een bit welke 1 word bij overschrijden, en 0 bij onderschrijden van de grenswaarde.

- Parameter 11: grenswaarde 1 verbruik (in 0.1kW), datapoint 211 stuurt het resultaat
- Parameter 12: grenswaarde 2 verbruik (in 0.1kW), datapoint 212 stuurt het resultaat
- Parameter 13: grenswaarde 3 verbruik (in 0.1kW), datapoint 213 stuurt het resultaat
- Parameter 21: grenswaarde 1 terug levering (in 0.1kW), datapoint 221 stuurt het resultaat
- Parameter 22: grenswaarde 2 terug levering (in 0.1kW), datapoint 222 stuurt het resultaat

Parameter 23: grenswaarde 3 terug levering (in 0.1kW), datapoint 223 stuurt het resultaat

Een grenswaarde van 0 = grenswaarde niet gebruikt.

Verbind de objecten van de P1G2 met de gewenste groeps-adressen. Laad nu de programmering in de P1G2 via ETSx.

# 7. Status LED

Op de bovenzijde bevind zich een meerkleurige status LED.

De betekenis van de LED is als volgt:

- Rood firmware upading
- Groen wacht op P1 bericht
- Blauw P1 bericht ontvangen
- Rood knipperend geen geldige encryptie sleutel (Luxemburg)

# 8. Firmware upgrade

De firmware van de P1G2 is te upgraden middels een microSD geheugen kaart. In de webshop bij het product P1G2 kun je onder het tabblad 'bestanden' de laatste versie downloaden als .rar bestand. Pak deze rar file uit.

### Procedure:

- Zorg dat de SD kaart FAT32 geformatteerd is
- Kopieer de uitgepakte firmware file (P1-to-KNX\_V03xx\_APP.bin) naar de SD kaart
- Hernoem de file naar: Image.bin
- Steek de SD kaart, met de bedrukte zijde naar link, in het slot aan de bovenkant van de P1G2. Je hoort een klik als hij goed zit.
- Wacht 10 seconden. De P1G2 controleert doorlopend of er een andere 'Imaga.bin' op de SD kaart staat en zal deze dan laden en een update uitvoeren. De LED zal daarbij rood branden.

P1G2 P1 gateway voor KNX handleiding firmware v3.02 www.domoticom.nl

- Na enkele seconden is dit proces compleet, en zal de P1G2 met de nieuwe firmware starten.
- Ontgrendel de SD kaart door deze licht in te drukken, en verwijder hem.

# 9. Beschikbare objecten

In de onderstaande tabel zijn alle beschikbare objecten opgesomd. LET OP: de beschikbaarheid van data hangt af van de DSMR versie van de gebruikte meter.

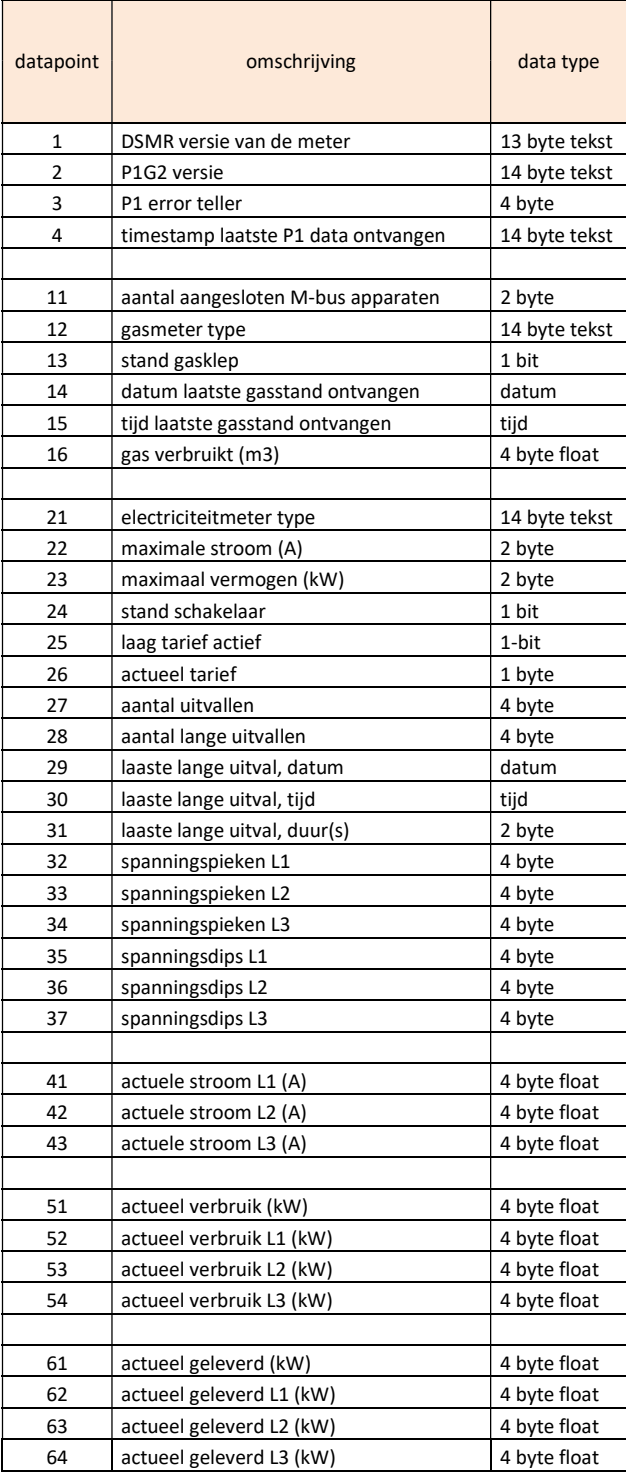

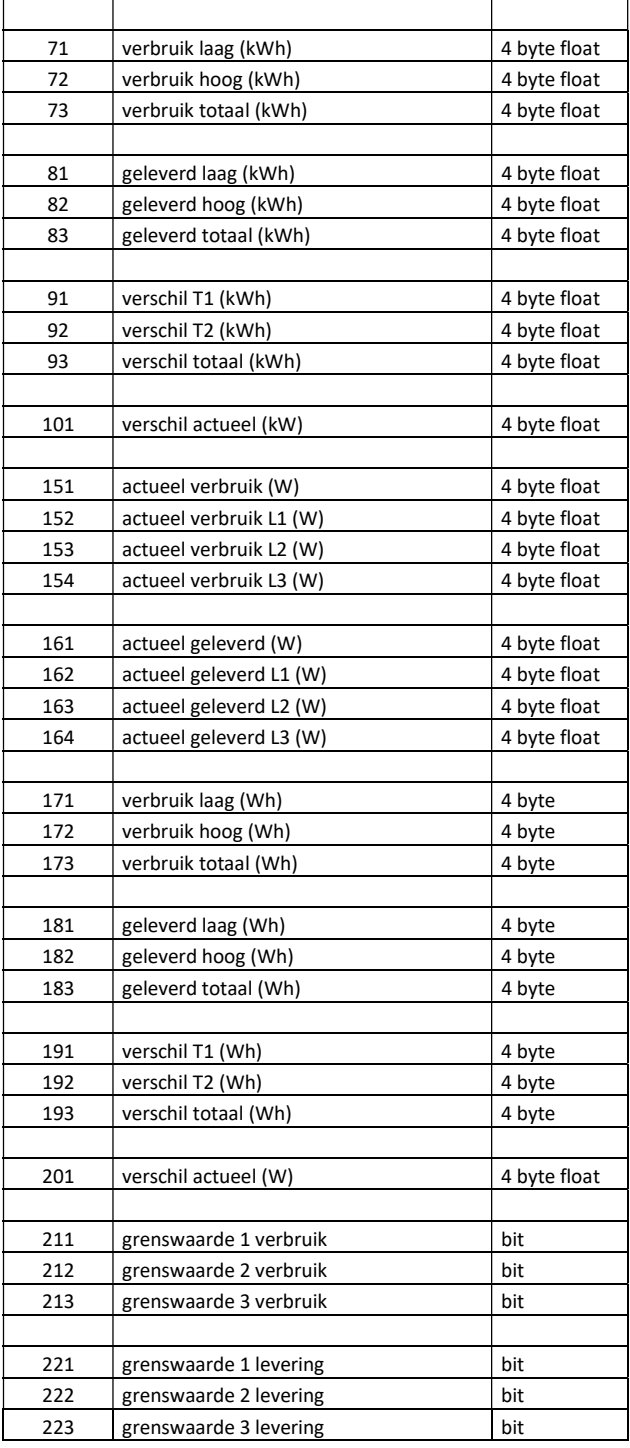

# 10. Debugging: Configuratie file

De P1G2 zoekt automatisch naar een configuratie file (config.ini) op de optionele SD kaart. Als deze niet gevonden word zal de P1G2 deze op de SD kaart schrijven. Bij problemen met de werking kunnen dmv deze file firmware settings worden veranderd, zoals logging aan/uit zetten.

Hieronder de default 'config.ini' # P1 to KNX configuration file

P1G2 P1 gateway voor KNX handleiding firmware v3.02 www.domoticom.nl pag. 7

# (Optional) Only required if your meter does not use a default config # possible values: 9600, 14400, 19200, 38400, 57600, 115200 baudrate=

# (Optional) parity check bits  $# 0 =$  none,  $1 =$  odd,  $2 =$  even parity=

# (Optional) number of databits # possible values: 5, 6, 7, 8, 9 databits=

# (Optional) number of stopbits # possible values: 1, 2 stopbits=

# (Optional) Decryption key for smart meter. # (32 characters, eg.: 000102030405060708090a0b0c0d0e0f) decryptionKey=

# (Optional) AAD key (Authentication key). # Only required in combination with decryption key. # Leave empty if your meter uses the default Luxembourgish key. aadKey=

# (Optional) Smart meter mbus id override for gas # Only required if your meter does not use default device type # possible values: 1, 2, 3, 4 mbusIdGas=

# Logging to file # (only enable if requested by developer, because over time this wears out the SD card) fileLog=false

# timezone offset timezone=1

# 11. Encryptie sleutel Luxemburg:

Elke slimme meter in Luxemburg versleuteld zijn P1 data met zijn eigen unieke encryptie-sleutel. In hoofdstuk 'Debugging' staat beschreven hoe de sleutel kan worden ingevoerd.

Hier vind je informatie over het verkrijgen van de passende sleutel: https://smartyplus.lu/en/p1-key/

# 12. Technische gegevens

De P1G2 heeft geen externe voeding nodig. De benodigde voeding word onttrokken van de KNX bus (max 10mA, volgens de KNX standaard)

### Voeding:

Spanning KNX/EIB: 21 - 32 V DC Vermogensopname KNX/EIB: typ. 150 mW

### Fysiek:

Omgevingstemperatuur: -5 °C tot +45 °C Opslag-/Transporttemp.: -25 °C tot +70 °C Omgeving/Opslag/Transport: max. 93% rel. vochtigheid, geen vochtcondensatie

P1G2 P1 gateway voor KNX handleiding firmware v3.02 www.domoticom.nl

Beveiligingsgraad: IP 20 conform EN 60529 Inbouwbreedte: 1 modulen / 18 mm Gewicht: ca. 100 g

Aansluitingen: P1:RJ12, 6-polig KNX/EIB: aansluit- en aftakklem

# 13. Garantie

Wij bieden garantie in het kader van de wettelijke bepalingen. U gelieve het apparaat met een beschrijving van de fout/storing te retourneren aan uw groothandel.